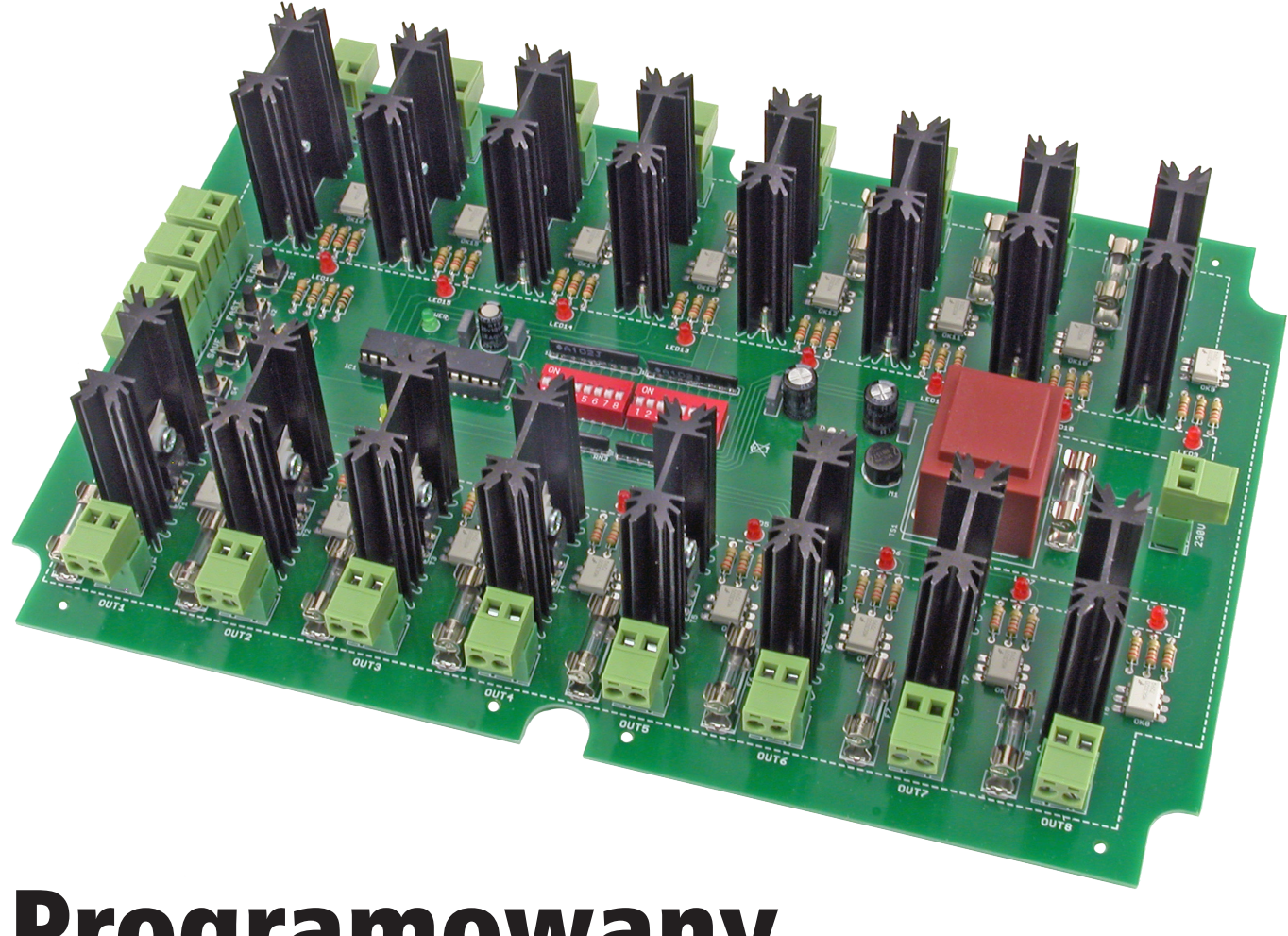

# Programowany, 16-kanałowy sterownik 230 V

*Moduł programowanego sterownika umożliwiającego załączanie 16 niezależnych odbiorników zasilanych napięciem 230 V AC, o mocy do nieprzekraczającej 300 W na wyjście. Sekwencje załączania wyjść są programowane, co przy sterowaniu źródłami światła umożliwia uzyskanie dowolnie zaplanowanych efektów świetlnych. Możliwe jest zaprogramowanie maksymalnie 254 kroków. Prędkość odtwarzania programu może być regulowana za pomocą przycisków w 27 krokach w czasie od 0,05 sekundy aż do 30 sekund/krok.*

*Rekomendacje: sterownik może przydać się do wykonania unikatowej reklamy świetlnej.*

Schemat ideowy sterownika zamieszczono na **rysunku 1**. Pracą urządzenia steruje mikrokontroler IC1 typu ATmega8, taktowany wewnętrznym przebiegiem uzyskiwanym z wbudowanego generatora RC. Blok zasilania zawiera transformator TS1, mostek prostowniczy M1, stabilizator IC2 oraz elementy bierne, wytwarzające stabilizowane napięcie 5 V. Dioda świecąca "POWER" informuje o załączeniu napięcia zasilania. Sterownik jest zasilany napięciem sieciowym, dlatego zastosowano dodatkowe gniazdo zasilania POW, które na czas programowania sekwencji pozwala

na doprowadzenie do modułu napięcia o bezpiecznej wartości. Dioda D1 zabezpiecza układ przed niewłaściwą polaryzacją napięcia wejściowego dołączonego do złącza POW.

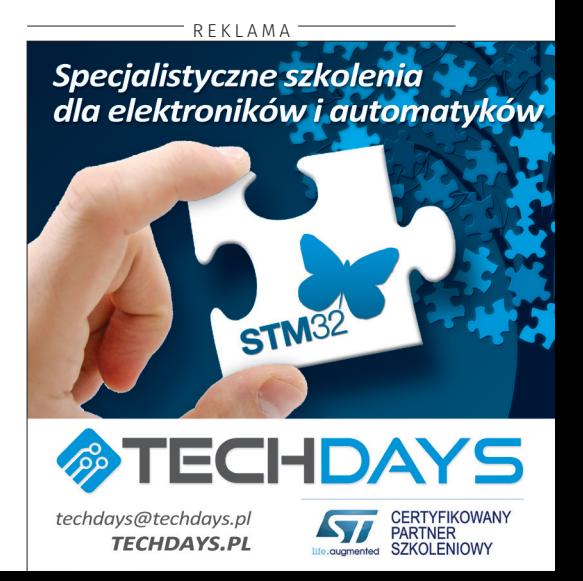

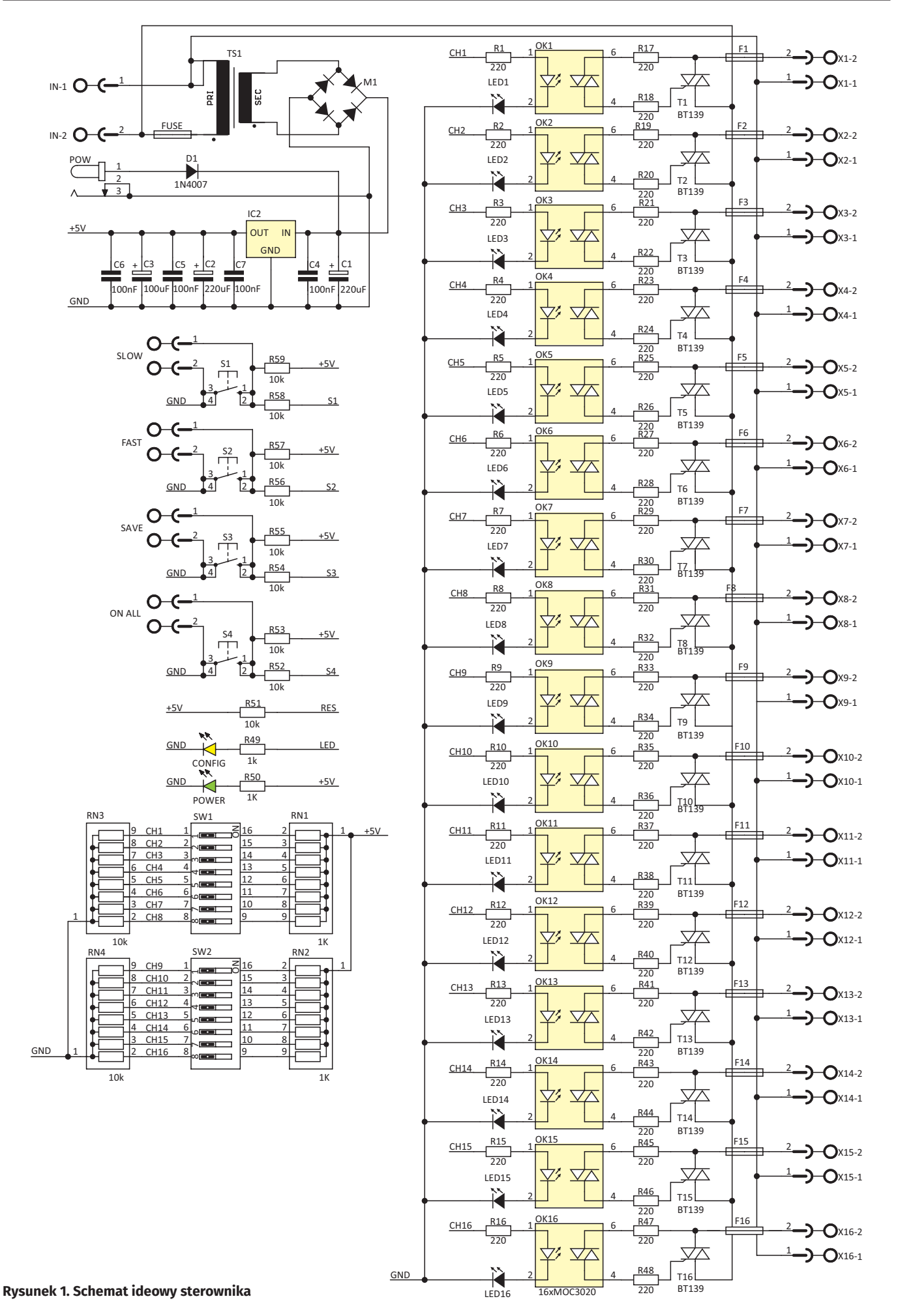

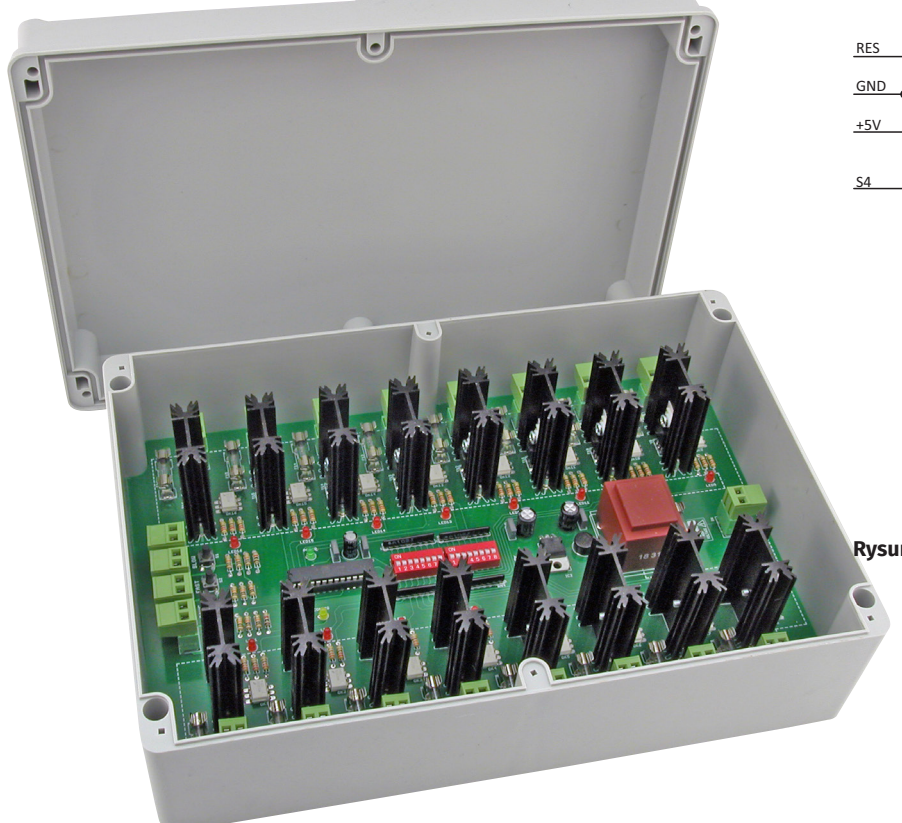

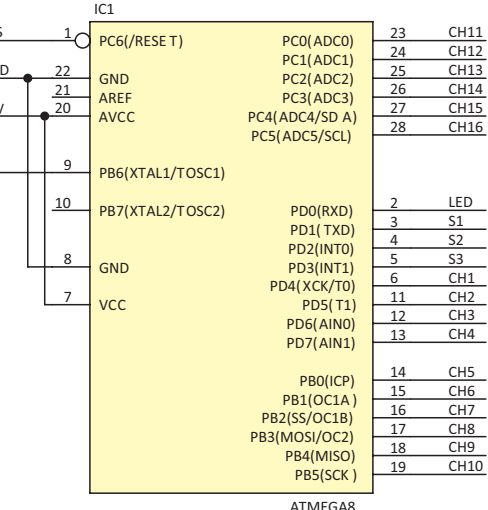

**Rysunek 1. cd.**

**Dodatkowe materiały do pobrania ze strony www.media.avt.pl**

## **W ofercie AVT\* AVT-5666**

**Podstawowe parametry:**

- 16 wyjść załączających napięcie  $230 \text{ V}$
- Obciążalność 300 W na każde wyjście. • Programowane maksymalnie 254 sekwencje załączające.
- Regulowana prędkość odtwarzania w zakresie 0,05…30 seknd/krok sekwencji.
- Program zapisywany w nieulotnej pamięci mikrokontrolera.
- Sygnalizowanie stanu wyjścia za pomocą
- LED. Płytka dopasowana mechanicznie do obudowy Z95.

### **Projekty pokrewne na www.media.avt.pl:**

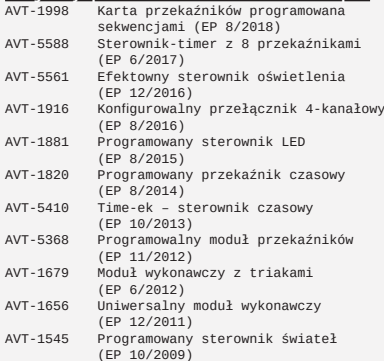

<mark>\* Uwagal Elektroniczne zestawy do samodzielnego montażu.</mark><br>Wymagana umiejętność lutowania!<br>KIT-em (z ang. zestaw) zest wersji [B] razywana potocznie<br>KIT-em (z ang. zestaw). Zestaw w wersji [B] zawiera elementy<br>elektroniczn

- dodatkowe wersje:<br>
 Wersja [C] zmontowany, uruchomiony i przetestowany zestaw<br>
 Wersja [C] zmontowany w płytkę PCB)<br>
 Wersja [A] płytka drukowana bez elementów i dokumentacji<br>
\* Kiry w których występuje układ scal
- 
- wersja [**UK**] zaprogramowany układ<br>Nie każdy zestaw AVT występuje we wszystkich wersjach! Każda<br>wersja ma załączony ten sam plik pdf! Podczas składania zamówienia upewnij się, którą wersję zamawiasz!<br>*http://sklep.avt.pl*. W przypadku braku dostępności<br>na *http://sklep.avt.pl*. osoby zainteresowane zakupem płytek<br>drukowanych (PCB) prosimy o kontakt via e-mail: kity@avt.pl

przykręcić do radiatora jednocześnie stosując podkładkę i tulejkę izolacyjną.

Po zmontowaniu sterownika należy bardzo starannie skontrolować, czy elementy nie zostały wlutowane w niewłaściwym kierunku lub w niewłaściwe miejsca, a przede wszystkim, czy podczas lutowania nie powstały

Do programowania sekwencji zastosowano przełączniki DIP-SWITCH SW1 i SW2. Program jest zapisywany w nieulotnej pamięci EEPROM mikrokontrolera. Dioda świecąca "CONFIG" sygnalizuje zapis sekwencji w trybie programowania, natomiast w trybie pracy sygnalizuje aktywność urządzenia. Do obsługi modułu służą cztery przyciski oznaczone S1...S4. Dodatkowo, dzięki złączom jest możliwe wyprowadzenie przycisków poza płytkę i zamontowanie ich, na przykład – na obudowie. Przycisk S1 służy do zmniejszenia

## **Wykaz elementów:**

**Rezystory:**<br>R1...R48: 220 Ω R49, R50: 1  $k\Omega$  $R51...R59: 10 k$ RN1, RN2: RPACK 8×1 k $\Omega$ RN3, RN4: RPACK 8×10 k $\Omega$ **Kondensatory:**  $C1...C2: 220 \mu F$ C3: 100 mF C4...C7: 100 nF **Półprzewodniki:** LED...LED16: dioda LED 3 mm, czerwona CONFIG: dioda LED 3 mm, żółta POWER: dioda LED 3 mm, zielona IC1: ATmega8 (zaprogramowany) IC2: LM7805 M1: mostek prostowniczy RB157 OK1...OK16: MOC3020 T1...T16: BT139/800 **Inne:** F1...F16: bezpiecznik 1,5 A Fuse: bezpiecznik 200 mA POW: gniazdo zasilania z końcówkami lutowniczymi TS1: transformator 230/6 V AC S1...S4: przycisk mikroswitch S1`...S4`: TLPHC300V-02P +TLPS300V-02P X1...X16, IN: TLPHC300V-02P +TLPS300V-02P SW1, SW2: przełącznik DIPSWITCH8 Radiator SK104 – 16 szt. Drobne elementy montażowe (tulejki, podkładki, wkręty)

prędkości odtwarzania efektu, a S2 do jej zwiększenia. Przycisk S3 jest używany w trybie programowania i służy do zapisywania kroku. Przycisk S4 umożliwia załączenie wszystkich kanałów. Funkcjonalność ta będzie przydatna podczas końcowej instalacji i przy dołączeniu gotowego modułu.

Jako elementy wykonawcze zastosowano triaki T1…T16 typu BT139. Pozwalają one na sterowanie odbiornikami o maksymalnym prądzie zasilania do 16 A. Ze względu na zwartą budowę sterownika oraz ograniczone możliwości odprowadzania ciepła, nie należy obciążać wyjść prądem o natężeniu większym niż 1...1,5 A na kanał. Prądy bramek triaków są ograniczane przez rezystory R17...R48. Izolację galwaniczną zapewniają optotriaki OK1…OK16 typu MOC3020. Diody optotriaków są sterowane bezpośrednio z wyprowadzeń mikrokontrolera. Diody świecące LED1…LED16 sygnalizują zadziałanie optotriaka. Do wyjść X1...X16 należy dołączyć odbiorniki, natomiast zasilanie sieciowe doprowadzamy do złącza IN.

## Montaż i uruchomienie

Sterownik zmontowano na płytce, której schemat montażowy zamieszczono na **rysunku 2.** Wymiary płytki oraz rozmieszczenie otworów montażowych dopasowano do obudowy typu Z95.

Montaż sterownika należy wykonać według ogólnych zasad, rozpoczynając od wlutowania elementów najniższych, a kończąc na najwyższych, transformatorze sieciowym oraz triakach wraz z radiatorami. Triaki przed przylutowaniem do płytki należy

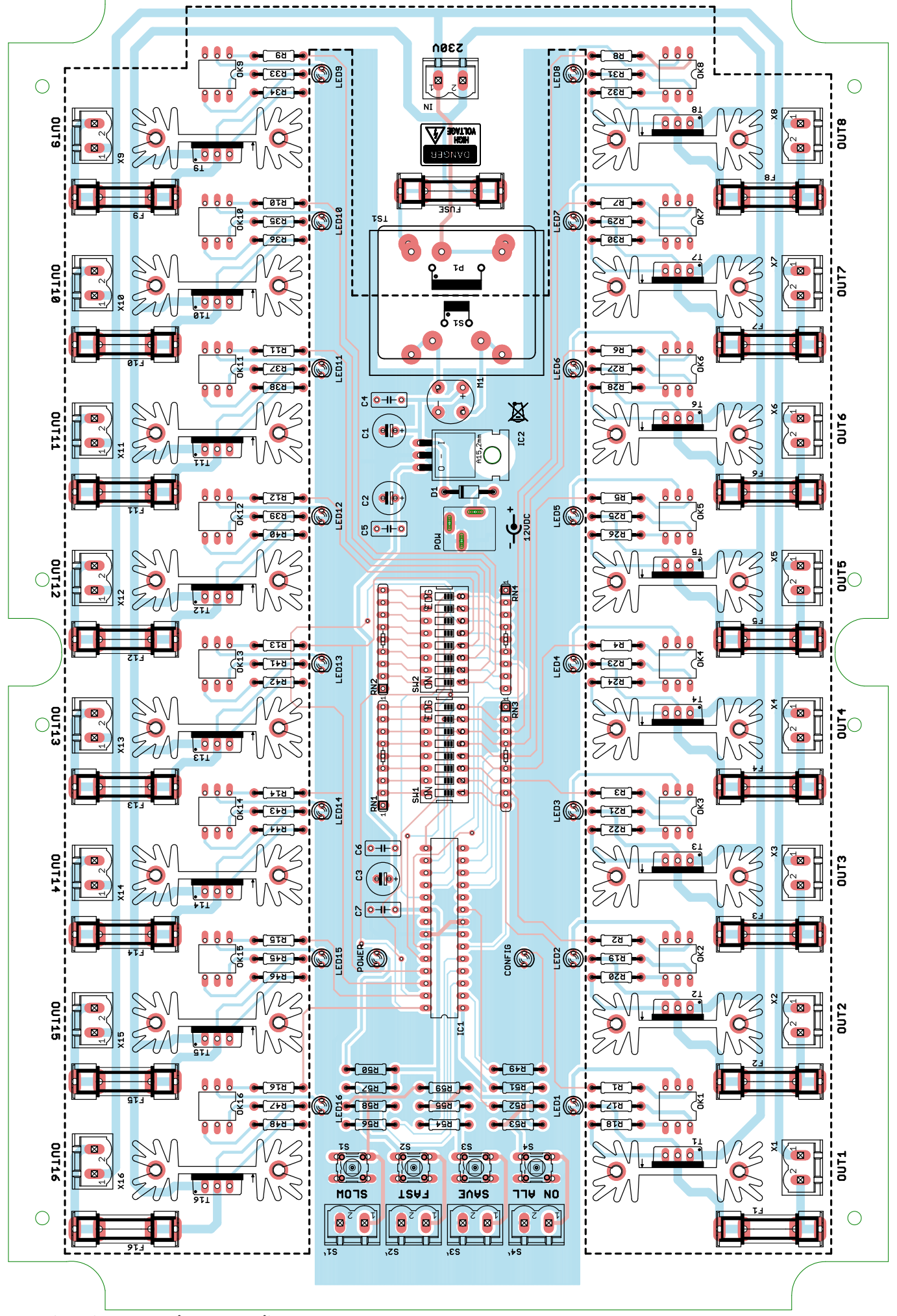

**Rysunek 2. Schemat montażowy sterownika**

zwarcia punktów lutowniczych. Urządzenie zmontowane bezbłędnie, z użyciem sprawnych elementów będzie działało natychmiast po włączeniu napięcia zasilającego.

# Programowanie

Aby wejść w tryb programowania należy przy wyłączonym zasilaniu ustawić przełącznikami SW1 i SW2 pierwszy krok sekwencji, a następnie do złącza POW dołączyć zasilanie. Teraz przyciskiem S3 należy zatwierdzić sekwencję – dłuższe zaświecenie zielonej diody "CONFIG" zasygnalizuje zapis kroku do pamięci. Dalej, ustawiamy przełącznikiem DIPSWITCH kolejny krok sekwencji, również zatwierdzając go przyciskiem S3.

Cały proces programowania jest wykonywany przez ustawienie wybranej kombinacji (włączonych i wyłączonych wyjść) przełącznikami SW1 i SW2, i zatwierdzeniu jej przyciskiem S3. Ustawienie przełączników DIPSWITCH w pozycję "ON" włącza dany kanał (zaświeca dołączoną do wyjścia diodę LED), a w pozycję "OFF" wyłącza ten kanał. Po naciśnięciu przycisku S3 dłuższe zaświecenie żółtej diody "CONFIG" sygnalizuje zapis w pamięci stanu ustawionego przełącznikami DIP-SWITCH. Następne kroki tworzonej sekwencji należy zapisać w analogiczny sposób. Aby zakończyć programowanie należy wszystkie przełączniki DIPSWITCH należy ustawić w pozycji OFF i nacisnąć przycisk S1.

Zakończenie procedury programowania będzie sygnalizowane migotaniem diody LED w takt wyświetlania kolejnych kroków odtwarzanego programu. W trybie tym przyciskami S1 (wolniej) i S2 (szybciej) można regulować prędkość zmian w 27 krokach. Po prawidłowym zaprogramowaniu sekwencji w sterowniku do złącz OUT można dołączyć układy wykonawcze, natomiast do złącza IN podać napięcie sieci. Dla ułatwienia instalacji modułu wszystkie złącza maja możliwość rozłączania.

**EB**

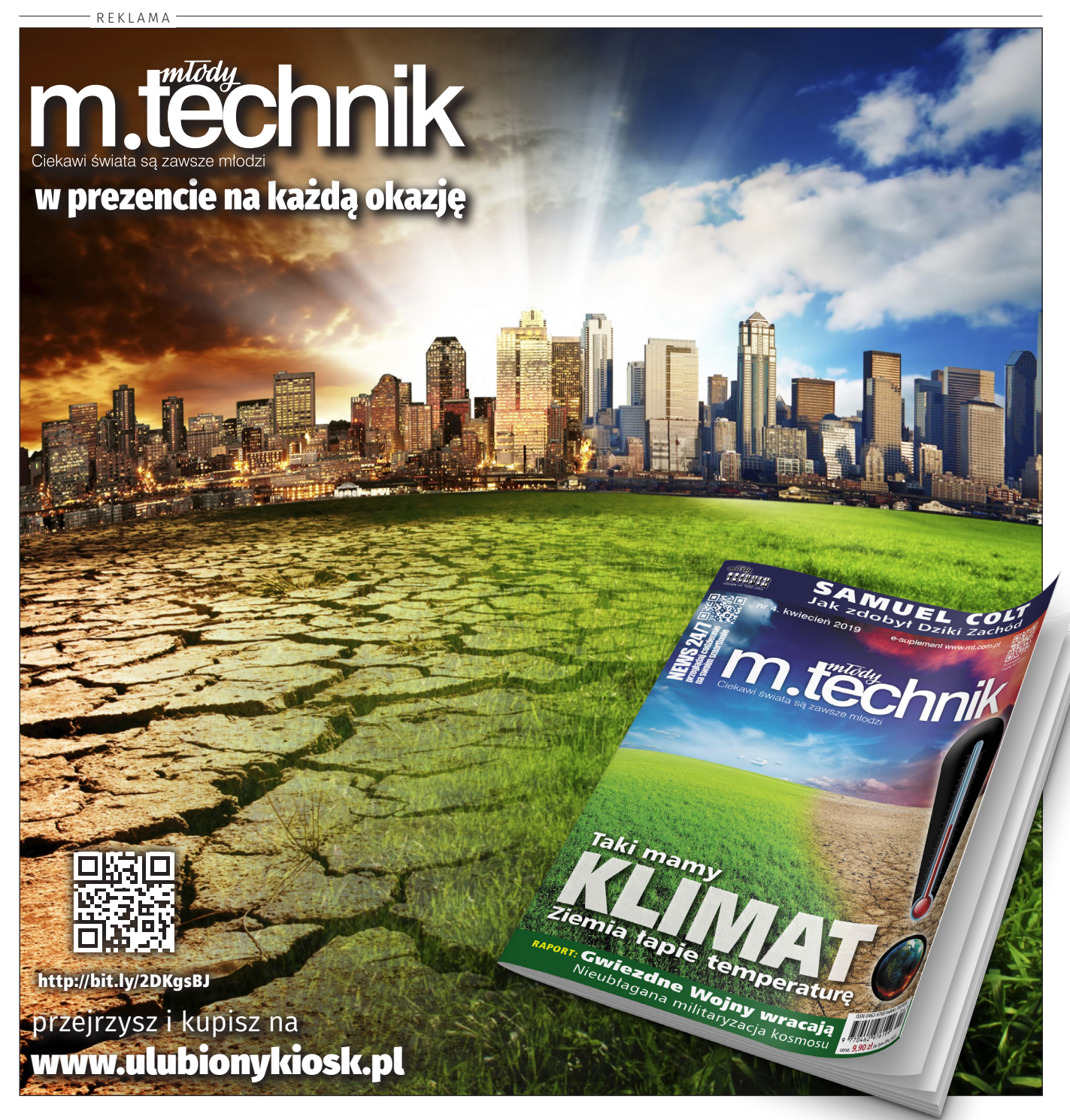